# **AYUDA**

Si tiene algún tipo de problema con su producto LaCie, consulte la tabla que se muestra a continuación con una lista de recursos disponibles.

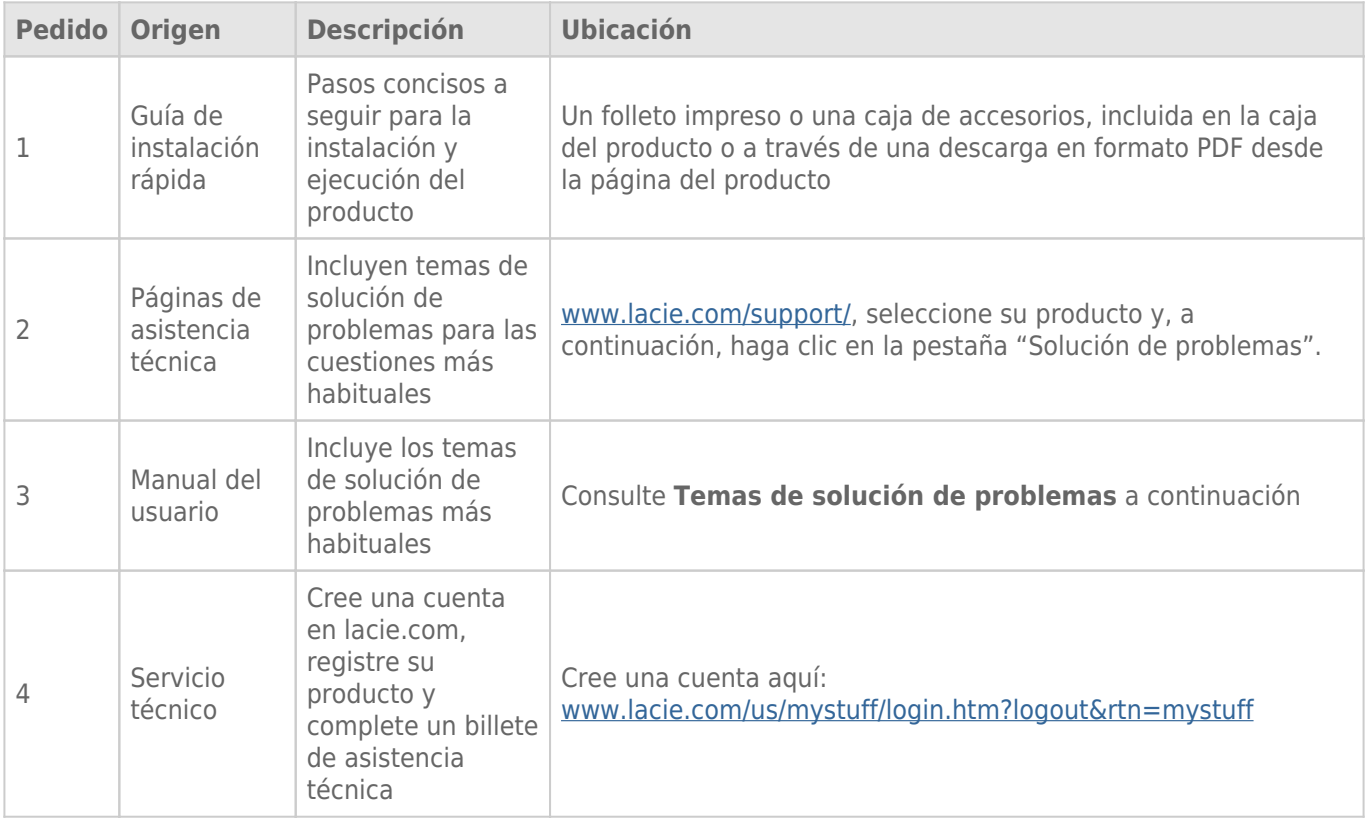

**Nota:** LaCie se dedica al suministro de productos de alta calidad que mejoran la vida de nuestros consumidores. Para ayudar a LaCie a ofrecer el mejor servicio técnico, le animamos a crear una cuenta y registrar su producto en [www.lacie.com/us/mystuff/login.htm? logout&rtn=mystuff](http://www.lacie.com/us/mystuff/login.htm? logout&rtn=mystuff). De esta manera puede facilitarnos un feedback importante así como recibir información actualizada de su dispositivo LaCie.

# TEMAS DE SOLUCIÓN DE PROBLEMAS

**Nota:** La sección interactiva de resolución de problemas es un modo altamente efectivo para resolver los problemas de su producto, la puede encontrar en [www.lacie.com/support/.](http://www.lacie.com/support/) Seleccione su producto y, a continuación, haga clic en la pestaña "Resolución de problemas".

### Problema: El LED frontal está encendido de color rojo permanente.

Avería del ventilador. Inicie sesión en LaCie [asistencia técnica](https://www.lacie.com/mystuff/) y cree un ticket de asistencia para el servicio de garantía.

#### Problema: Uno o más de los LED del disco trasero no se encienden

[¿Se ha instalado un disco compatible en la bandeja de disco correspondiente a ese LED?](#page--1-0)

El LED sólo se enciende si se ha instalado un disco compatible. Para obtener información de compatibilidad, consulte el capítulo [Instalar discos](http://manuals.lacie.com/es/manuals/5big-thunderbolt/setup/disk)

[¿No aparece en su escritorio el disco compatible instalado?](#page--1-0)

Esto podría indicar un fallo del disco. Si el disco se compró de LaCie, inicie sesión en LaCie [asistencia técnica](https://www.lacie.com/mystuff/) y cree un ticket de asistencia para el servicio de garantía.

# Problema: Aparecen mensajes de error en la transmisión de archivos y/o Time Machine no funciona.

[¿Recibió el mensaje "Error -50" al copiar en un almacenamiento?](#page--1-0)

Al copiar archivos o carpetas desde un ordenador a un volumen FAT 32, hay determinados caracteres que no pueden copiarse. Se trata, entre otros posibles, de los siguientes:

 $? <$  > / \ :

Debido a que no ofrece un rendimiento óptimo, LaCie no recomienda usar el sistema de archivos FAT 32 con su producto. Además, Time Machine es sólo compatible con los discos formateados en HFS+ o HFS+ (con registro). Vuelva a formatear la unidad para que sea compatible con Time Machine.

# Problema: Recibí un mensaje de error indicándome que la unidad se ha desconectado.

[¿Ha aparecido el mensaje cuando el ordenador estaba saliendo del modo inactivo?](#page--1-0)

Haga caso omiso de este mensaje. La unidad volverá a aparecer en el escritorio. Las unidades LaCie ahorran energía desacelerándose cuando el ordenador entra en el modo inactivo y, cuando éste se reactiva, es posible que no dé a la unidad tiempo suficiente para volver a acelerarse desde su modo inactivo.

#### Problema: La capacidad disponible indicada no parece ser la correcta.

[Acabo de enviar una gran cantidad de archivos a la Papelera desde mi producto. ¿Por qué no aparece reflejado en el espacio](#page--1-0) [disponible?](#page--1-0)

El espacio del disco no se recuperará hasta que el archivo se haya eliminado definitivamente. Para eliminar los archivos definitivamente, debe vaciar la papelera.

[¿Por qué la capacidad del volumen es menor que la que se anuncia en mi almacenamiento?](#page--1-0)

Tras el formateo, la capacidad disponible de una unidad será menor de lo especificado en la caja. La diferencia se basa en cómo el sistema operativo visualiza la capacidad. Por ejemplo, un disco duro que puede almacenar 500.000.000.000 bytes se divide en 1.000.000.000 para igualar 500 GB. Esta es la capacidad real que se indica en la caja del fabricante. El sistema operativo usa una matemática ligeramente distinta, al dividir 500.000.000.000 por 1.073.741.824 para que sea igual a 466 GB.

#### Problema: Mi producto no parece haber sido instalado en el ordenador.

[¿Hay otros dispositivos de tecnología Thunderbolt conectados al mismo puerto?](#page--1-0)

Desconecte cualquier otro dispositivo Thunderbolt y vea si el volumen de Thunderbolt Series aparece en el escritorio.

[¿El icono o iconos del\(de los\) volumen\(es\) de Thunderbolt Series aparece\(n\) en el escritorio?](#page--1-0)

El(Los) icono(s) de la unidad del almacenamiento de Thunderbolt Series debe (n) aparecer en su escritorio, siempre y cuando los discos sean compatibles, estén instalados correctamente y se hayan formateado en HFS+ para ser utilizados con un ordenador Mac. Confirme también que la preferencia del buscador para mostrar los discos externos en el escritorio esté seleccionada en **Buscador > Preferencias > General**.

[¿La carcasa de Thunderbolt Series está conectada a un ordenador Mac que sea compatible con la tecnología Thunderbolt?](#page--1-0)

El tipo de conexión para la tecnología Thunderbolt en Mac es Mini DisplayPort. A pesar de que los ordenadores Macintosh anteriores incluyen uno o más Mini DisplayPorts, solamente se usan para conectar uno o más monitores. Tome en cuenta que los ordenadores Mac originales con Mini DisplayPorts no son compatibles con periféricos de tecnología Thunderbolt como el almacenamiento de LaCie Thunderbolt Series.

[¿Ha seguido los pasos de instalación correctos?](#page--1-0)

R:

- Revise los pasos de instalación [\(Cómo realizar la conexión](http://manuals.lacie.com/es/manuals/5big-thunderbolt/setup/start)).
- Asegúrese de que el cable de alimentación esté conectado a una toma de corriente o a una regleta de

alimentación que funcione y que el botón de encendido, tanto de la unidad LaCie 5big como de la regleta (si corresponde), esté encendido.

- Compruebe ambos extremos del cable Thunderbolt y asegúrese de que estén completamente insertados en sus respectivos puertos.
- Intente desconectar el cable y espere 10 segundos antes de volver a conectarlo.
- Si el producto sigue sin ser reconocido, reinicie el ordenador e inténtelo otra vez.

[Conecté la carcasa de Thunderbolt Series a mi nueva Mac con un cable de Mini DisplayPort viejo que uso para mis monitores.](#page--1-0) [¿Por qué no puedo ver el\(los\) volumen\(es\) de Thunderbolt Series en el escritorio?](#page--1-0)

El almacenamiento Thunderbolt Series requiere de cables construidos específicamente para la tecnología Thunderbolt. Visite [www.lacie.com](http://www.lacie.com) para obtener más información sobre los cables que son compatibles con la tecnología Thunderbolt.

[Conecté un cable que es compatible con la tecnología Thunderbolt a mi nueva Mac pero la carcasa de Thunderbolt Series:](#page--1-0) [\(a.\) no se enciende o \(b.\) no recibe suficiente alimentación.](#page--1-0)

La carcasa de Thunderbolt Series no recibe alimentación del bus a través del cable Thunderbolt. Debe conectar la fuente de alimentación incluida. Ver [Cómo realizar la conexión.](http://manuals.lacie.com/es/manuals/5big-thunderbolt/setup/start)

## Problema: Mi unidad LaCie 5big tiene un fallo del disco.

[¿Ha sido configurada en una matriz RAID 1?](#page--1-0)

Si su matriz RAID estaba protegida, el fallo del disco no causó pérdida de datos. Siga estos pasos:

- 1. Adquiera una/un [unidad de repuesto|nuevo disco LaCie 5big a través de LaCie](http://www.lacie.com/us/products/product.htm?id=10326) o un [disco compatible de](http://www.lacie.com/us/more/?id=10137#5bigThunderbolt) [terceros.](http://www.lacie.com/us/more/?id=10137#5bigThunderbolt)
- 2. Instale el disco. Consulte [Instalar discos](http://manuals.lacie.com/es/manuals/5big-thunderbolt/setup/disk) para más información.
- 3. Reconstruya la matriz RAID. Consulte este [artículo](http://docs.info.apple.com/article.html?path=DiskUtility/11.5/en/7079.html) de Apple para obtener instrucciones.

[¿Ha sido configurado en una matriz RAID 0 o JBOD?](#page--1-0)

Si su matriz RAID no estaba protegida, el fallo del disco causó pérdida de datos. Sustituya el disco como se describe en [Instalar discos.](http://manuals.lacie.com/es/manuals/5big-thunderbolt/setup/disk)